## **Erlkönig - Stammdaten - Diagnosenkürzel**

Mit Diagnosekürzeln können Sie praxisspezifische Diagnosetexte ablegen, die dann als Bezeichnungen in den Privatrechnungen verwendet werden. Zudem können Sie Kürzel für Ihre meistverwendeten Diagnosen definieren, um diese schnell und zügig aufrufen können

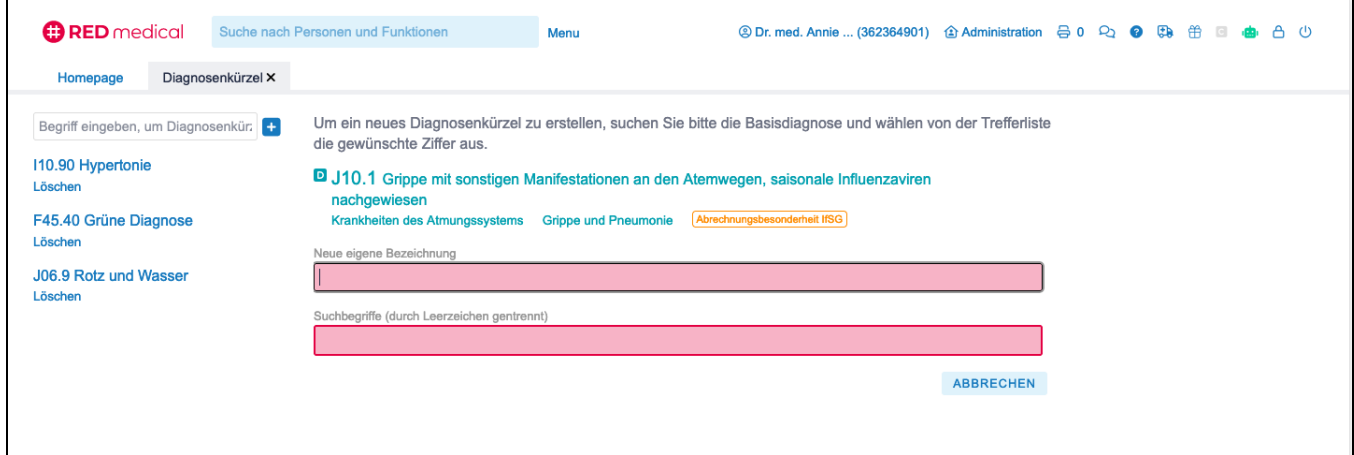

Die Funktion zur Definition von Diagnosenkürzeln können Sie über die Suche (z.B. Suche nach **#b diag**) oder die Startseite aufrufen.

Sie wählen zunächst durch Eingabe im Suchfeld eine ICD-Diagnose aus, die als Basis für das Diagnosekürzel dienen soll. Alle Einstellungen und Besonderheiten werden von dieser Basisdiagnose übernommen.

**Neue eigene Bezeichnung** - in diesem Feld können Sie die Bezeichnung Ihrer eigenen Diagnose eingeben. Diese Bezeichnung wird später z.B. in den Diagnoselisten der Privatabrechnung verwendet.

**Suchbegriffe** - in diesem Feld können Sie einen oder mehrere Suchbegriffe eingeben, über die Sie das Diagnosekürzel später in der Hauptsuche finden.